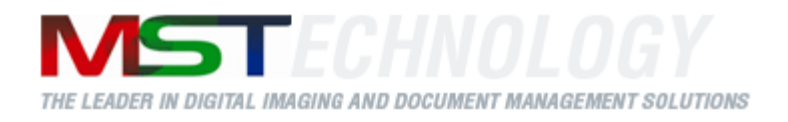

# **MST Batch Converter SDK**

# A MS Technology Product

Digital Imaging and Document Management Solution

Version 3.3.05

# **Licensing and Copyright Information**

The software described in this guide is furnished under license agreement and is used in terms of accordance only.

Copyright © 2019 MS Technology. All rights reserved.

This guide and accompanying software are confidential and proprietary to MS Technology. No part of this document is reproduced in any form by any means without prior authorization of MS Technology.

The information provided in this document is used as a guide only and is subject to change without any notice. MS Technology reserves the rights to change and update their product or make changes in the context without any obligation to notify any person for such changes.

MS Technology, P.O. Box 471843 Charlotte, NC 28247 USA

Tel: 704-544-3403 Fax: 704-544-0262 Email: [info@ms-technology.com](mailto:info@ms-technology.com)  Website: [www.ms-technology.com](http://www.ms-technology.com/)

If you find a typographical error in this guide, or if you have thought of a way to make this guide better, we would love to hear from you, feel free to share with us at **info@ms-technology.com**.

# **Table of Contents**

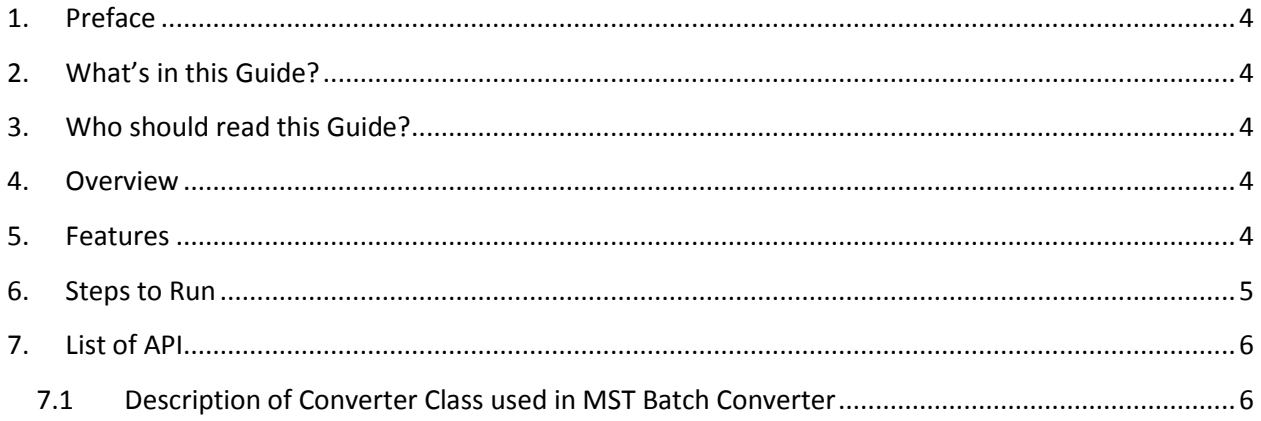

# <span id="page-3-0"></span>**1. Preface**

This guide is an introduction to and overview of MST Batch Converter SDK that will serve as a reference tool to the developers in building a standard based application.

# <span id="page-3-1"></span>**2. What's in this Guide?**

This guide contains description of methods and properties meant to assist developers with development efforts using MST Batch Converter SDK.

# <span id="page-3-2"></span>**3. Who should read this Guide?**

This guide is intended for application developers who would desire to develop application to render different file format documents.

## <span id="page-3-3"></span>**4. Overview**

MST Batch Converter is a powerful image and file conversion application that converts large batches of image or document files from one format to another. It is available in both Windowsbased and Java-based application. Developed using MS Technology's EnvisionIT technology, MST Batch Converter has built-in functionality to support various files conversions concurrently, and an easy-to-use interface, which makes batch conversion of files quick, easy, and accurate.

Batch converters are used to convert files from legacy and/or proprietary formats for migration to newer Enterprise Content Manager system or to make the files more portable and versatile

### <span id="page-3-4"></span>**5. Features**

MST Batch Converter is loaded with rich features that make it complete and outstanding. Some of the features are listed below:

- Convert files to and from multiple sources on the network
- Convert files with or without annotations from one format to other.
- Set the schedule for conversion quickly and easily
- Convert all files exist in directory and/or subdirectories
- Supports wide range of file formats including IBM proprietary format

## <span id="page-4-0"></span>**6. Steps to Run**

Open **run.bat** file in an edit mode and bring the cursor at the last line i.e. java -Xmx500M MSBatchConverterTestCase and do the following:

- 1. Provide Source Document folder path.
- 2. Provide Destination folder path.
- 3. Source Type Extension
- 4. Destination Type Extension
- 5. Pass any one out of the following value for Annotations w.r.t. conversion of files:
	- 1 For Burning annotations on converted files (only TIFF) without preserving annotation colours
	- 2 For Burning annotations on converted files, preserving annotation colours
	- 3 For Saving Annotations with converted files
	- 4 For Saving converted files without annotations
- 6. Pass any one out of the following value for conversion of files under sub-directories
	- 0 No Sub-Directory Conversion i.e. only files present in main folder
	- 1 Sub-Directory Conversion i.e. conversion of files present in sub folders

The line should look like this:

java -Xmx500M MSBatchConverterTestCase "C:\Documents and Settings\mst\Desktop\source folder name" "C:\Documents and Settings\mst\Desktop\destination folder name" "bmp" "tiff" "3" "1"

where

**Source folder name:** Folder containing the set of file's to be converted.

**Destination folder name:** Folder where the output files will be saved after the conversion.

Make sure that all the parameters must be written in inverted commas ("").

# <span id="page-5-0"></span>**7. List of API**

The following is the list of APIs used in MST Batch Converter SDKs:

#### **Class**

• Converter

# <span id="page-5-1"></span>**7.1 Description of Converter Class used in MST Batch Converter**

#### **Methods**

*convertWithoutDirStructure*:

#### **Summary:**

Converts the files from a specified source directory to a specified destination directory with the applied conversion scheme. This method does not parse the subfolders for file conversion.

#### **Syntax:**

int[] convertWithoutDirStructure (

String src, String dest, String srcExt, String destExt ,

boolean burnAnnotation, boolean saveAnnotation,

boolean excludeAnnotation, boolean isAnnColor,

String annotationInfo)

#### **Parameters:**

 *srcDirPath*: Path of the directory containing files that need to convert

*dstDirPath*: Path where converted files will get saved after conversion

*srcExtenstion*: File type in source folder

Possible Values Type: .bmp, .tiff, .jpeg, .mda, .pdf, .txt, .gif, .rtf, .dcm, .png, ASCII, .eml, .html, .msg

*dstExtension*: File type to convert file to

Possible Values Type: **.bmp, .tiff, .jpeg, .mda, .pdf, .gif**

*burnAnnotation*: To burn annotation with the converted document

*saveAnnotation*: To save annotation with the converted document

*excludeAnnotation*: To exclude annotation with the converted document

*isAnnColor*: To preserve annotation with the converted document

*annotationInfo*: Contains information of the type of conversion (e.g.: burnAnnotation, saving of Annotation, etc.)

#### **Returns**:

ConversionInfo[]

#### **Arrays:**

conversionInfo[0]: Total Converted Files conversionInfo[1]: Number of file not converted conversionInfo[2]: Total Conversion Time

#### *convertWithDirStructure*:

#### **Summary:**

Converts the files from a specified source directory to a specified destination directory with the applied conversion scheme. This method parses the subfolders for file conversion.

#### **Syntax:**

int[] convertWithDirStructure (

String src, String dest, String srcExt, String destExt ,

boolean burnAnnotation, boolean saveAnnotation,

boolean excludeAnnotation, boolean isAnnColor,

String annotationInfo)

#### **Parameters:**

 *srcDirPath*: Path of the directory containing files that need to convert

*dstDirPath*: Path where converted files will get saved after conversion

*srcExtenstion*: File type in source folder

Possible Values Type: **.bmp, .tiff, .jpeg, .mda, .pdf, .txt, .gif, .rtf, .dcm, .png, ASCII, .eml, .html, .msg**

*dstExtension*: File type to convert file to

Possible Values Type: .bmp, .tiff, .jpeg, .mda, .pdf, .gif

*burnAnnotation*: To burn annotation with the converted document

*saveAnnotation*: To save annotation with the converted document

*excludeAnnotation*: To exclude annotation with the converted document

*isAnnColor*: To preserve annotation with the converted document

*annotationInfo*: Contains information of the type of conversion (e.g.: burnAnnotation, saving of Annotation, etc.)

#### **Returns**:

ConversionInfo[]

#### **Arrays:**

conversionInfo[0]: Total Converted Files conversionInfo[1]: Number of file not converted conversionInfo[2]: Total Conversion Time